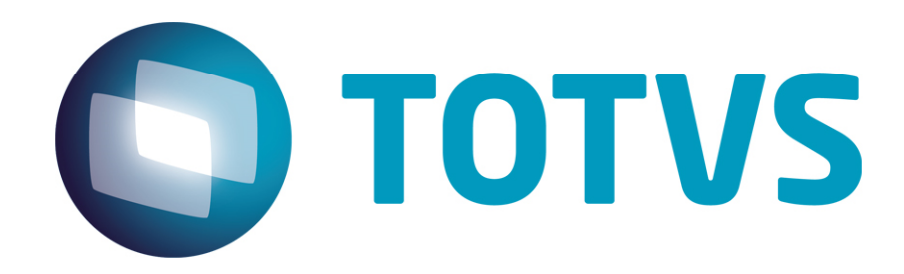

# **Notas da versão 12\_1059\_006\_27944 Intellector Client**

 **04/03/2016** 

Notas da versão 12\_1059\_006\_27944 - Intellector Client

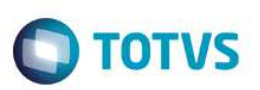

# **Sumário**

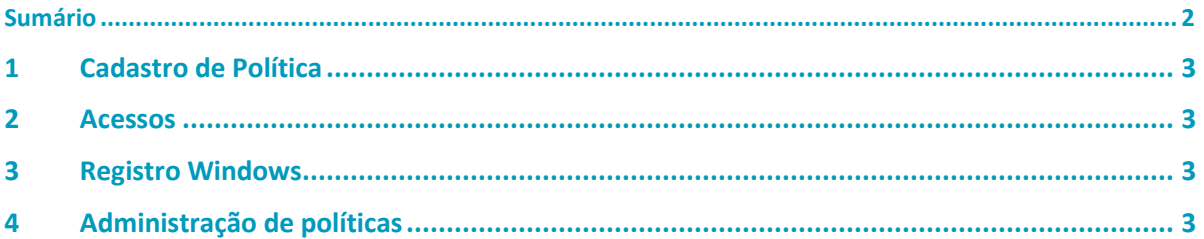

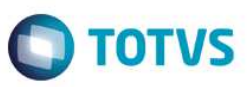

### **1 Cadastro de Política**

• O campo "tipo de política" não pode ter o valor "default".

#### **2 Acessos**

- No cadastro de layout de entrada dos acessos foi removido o campo "default". Para se informar um valor fixo para uma determinada variável do acesso deve-se criar uma variável de trabalho, atribuir o valor fixo para essa variável e informa-la no layout de entrada do acesso.
- Não será possível informar as variáveis LPT iRetorno, LPT sAcao e LPT sMsgErro como variáveis de bind para os acessos. Essas são variáveis de controle interno do Intellector.

# **3 Registro Windows**

• Na instalação do Intellector Client são criadas entradas no registro do Windows para armazenamento de informações necessárias para o funcionamento do produto, como por exemplo a localização do arquivo FDB onde as políticas são desenvolvidas e a localização do FireBird (gerenciador de banco de dados local usado pelo Intellector Client. Essa entrada fica localizada em

"[HKEY\_LOCAL\_MACHINE\SOFTWARE\Wow6432Node\ODBC\ODBC.INI\INTELLECTOR]". Obs.: Dependendo da versão do Windows a entrada Wow6432Node por ou não existir.

A partir dessa versão do Intellector Client cada usuário poderá ter sua configuração de localização de banco de dados do Intellector e as informações passam a ser armazenadas na entrada "HKEY\_CURRENT\_USER\SOFTWARE\ODBC\ODBC.INI\INTELLECTOR".

Na inicialização do Intellector Client o sistema verifica se o usuário já possui a entrada no registro do Windows para o seu usuário. Caso não tenha o sistema copia a entrada global para a entrada do usuário, que passa a valer para esse usuário. O mesmo procedimento é seguido para cada usuário que usar o Intellector Client nessa máquina.

O procedimento de troca de repositório não sofreu alteração, funcionando portanto da mesma forma que nas versões anteriores.

Também não sofreram alteração os procedimentos de exportação e importação de políticas.

• Os usuários que farão uso do Intellector Client devem ter permissão de criação e alteração do registro do Windows no caminho "HKEY\_CURRENT\_USER\SOFTWARE\ODBC\ODBC.INI\INTELLECTOR".

# **4 Administração de políticas**

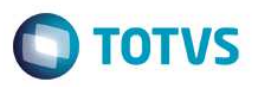

• As políticas e todos os demais elementos para a construção de políticas ficam armazenados em um arquivo de banco de dados local, com extensão FBD. Esse banco de dados tinha que necessariamente ter o nome "INTELLECTOR.FDB". A partir dessa versão o banco de dados do Intellector Client pode ter qualquer nome, desde que tenha a extensão ".FDB".

Exemplos de nomes de banco de dados do Intellector Client:

- o POLITICAS\_CREDITO.FDB
- o CREDITO.FDB
- o LIMITE\_CARTAO.FDB

Obs.: Caso seja informado um FDB que não contenha a estrutura de tabelas do Intellector Client, o sistema emitirá uma mensagem informando que o banco de dados não está disponível.

.<br>@